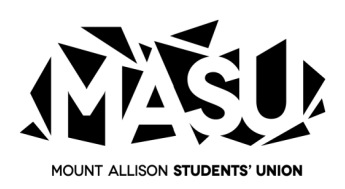

## **Activating your MASU Health, Dental and Email: masuhealth@mt.**<br>**Phone: (506) 364-3238 International Medical Plan International Medical Plan**

*Questions, Contact:*

**Lindsay Murray** Email[: masuhealth@mta.ca](mailto:masuhealth@mta.ca)

- 1. Visit your Self-Service account, and under User Options, select MASU ID.
- 2. Find, and copy your MASU ID#.
- 3. Visit **masu.drawbridge.ca** and select "Register Here".
- 4. Please follow the steps to register. You'll need to **add a zero** in front of your MASU ID.
- 5. To access and print off your Benefit Cards, please click on the "Benefits Card" button, where you will find a copy of your insurance card(s). Print it off and begin enjoying your MASU extended Health, Dental and/or International Medical Benefits.